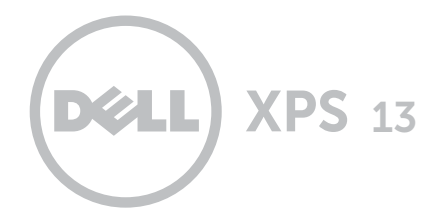

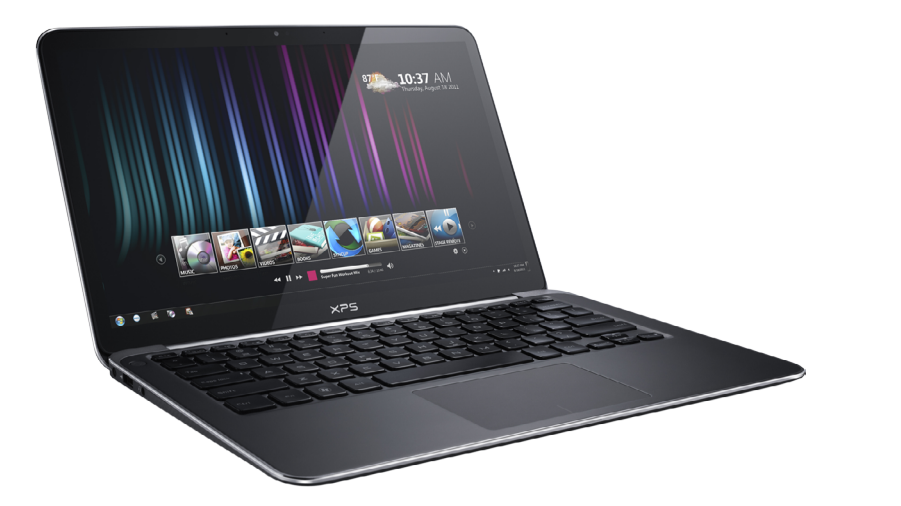

# [Ansichten](#page-1-0)

[Technische Daten](#page-6-0)

Copyright © 2012–2014 Dell Inc. Alle Rechte vorbehalten. Dieses Produkt ist durch US-amerikanische und internationale Urheberrechte und Rechte zum Schutz von geistigem Eigentum geschützt. Dell und das Dell-Logo sind Marken von Dell Inc. in den USA und/oder anderen Gerichtsbarkeiten. Alle anderen hier genannten Marken und Namen sind Marken der jeweiligen Unternehmen.

2014 - 01 Rev. A01 Muster-Modellnummer: P29G | Typ: P29G002 Computermodell: XPS L322X

ANMERKUNG: Die Bilder in diesem Dokument weichen je nach Konfiguration, die Sie bestellt haben, von den Bildern auf Ihrem Computer ab.

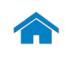

<span id="page-1-0"></span>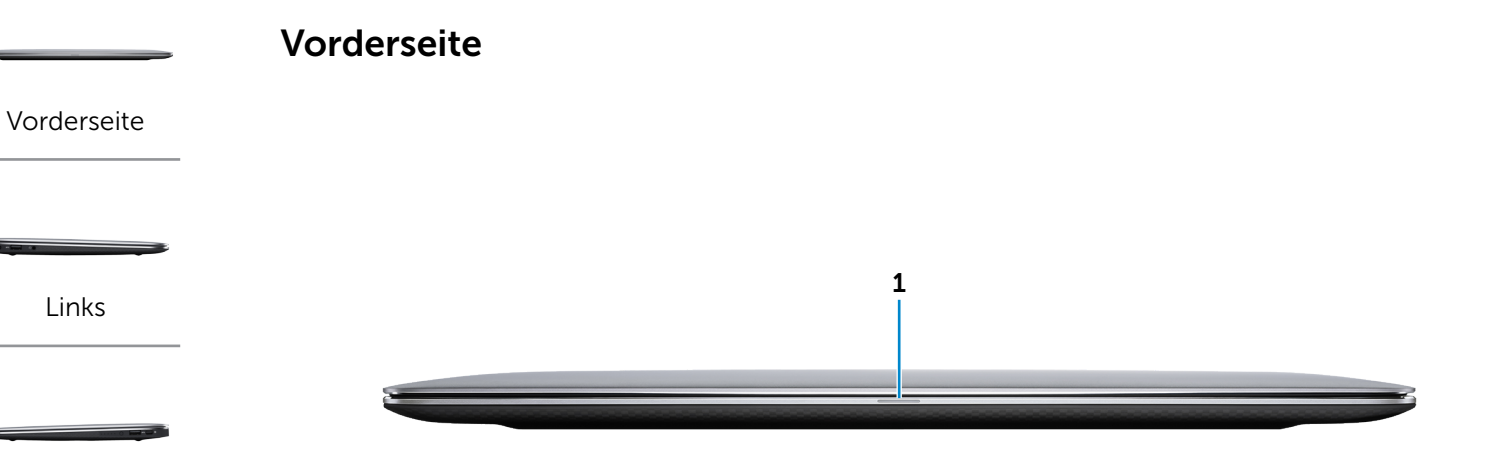

[Rechts](#page-3-0)

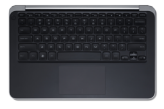

[Basis](#page-4-0)

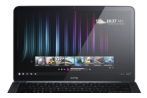

[Anzeige](#page-5-0)

#### 1 Betriebs‑/Akkuzustandsanzeige

Zeigt den Stromversorgungs- und Akkuzustand des Computers an.

Stetig weiß leuchtend —

- • Der Computer ist am Netzadapter angeschlossen und der Akku ist vollständig geladen.
- • Der Computer läuft im Akkubetrieb und der Akkuladezustand beträgt mehr als 5 %.

Weiß blinkend — Der Computer läuft im Akkubetrieb und der Computer befindet im Standby-Modus.

Stetig gelb leuchtend —

- Der Computer ist am Netzadapter angeschlossen und der Akku wird momentan aufgeladen.
- • Der Computer ist am Netzadapter angeschlossen und der Computer ist im Energiesparmodus oder Ruhezustand.

Gelb blinkend — Der Computer läuft im Akkubetrieb und der Akkuladezustand beträgt weniger als 5 %.

Aus — Der Computer ist aus, in Energiesparmodus oder Ruhezustand und der Akku wird nicht aufgeladen.

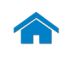

<span id="page-2-0"></span>Links

[Vorderseite](#page-1-0)

**[Links](#page-2-0)** 

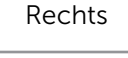

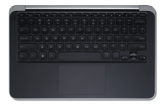

[Basis](#page-4-0)

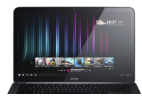

[Anzeige](#page-5-0)

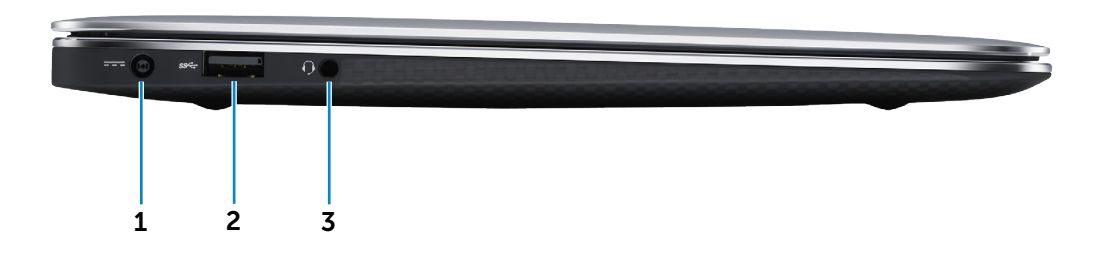

#### 1 Netzadapteranschluss

Anschluss eines Netzadapters, um den Computer mit Strom zu versorgen und den Akku zu laden.

#### 2 USB 3.0-Anschluss mit PowerShare

Anschluss von Peripheriegeräten, wie z. B. Speichergeräte, Drucker usw. Ermöglicht eine Datenübertragungsrate von bis zu 5 Gbit/s.

Mit PowerShare können Sie Ihr USB-Gerät sogar aufladen, wenn Ihr Computer ausgeschaltet ist.

**ANMERKUNG:** Wenn Ihr Computer ausgeschaltet ist oder sich im Ruhezustand befindet, müssen Sie den Netzadapter anschließen, um Ihr Gerät über den PowerShare-Anschluss zu laden. Sie müssen diese Funktion bei Ihrem System-Setup aktivieren.

**ANMERKUNG: Bestimmte USB-Geräte werden** möglicherweise nicht aufgeladen, wenn sich der Computer im ausgeschalteten oder Ruhemodus befindet. Schalten Sie in derartigen Fällen den Computer ein, um das Gerät aufzuladen.

#### 3 Kopfhöreranschluss

Anschluss eines Kopfhörers, eines Mikrofons oder eines Kopfhörer-Mikrofon-Kombigeräts (Headset).

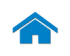

<span id="page-3-0"></span>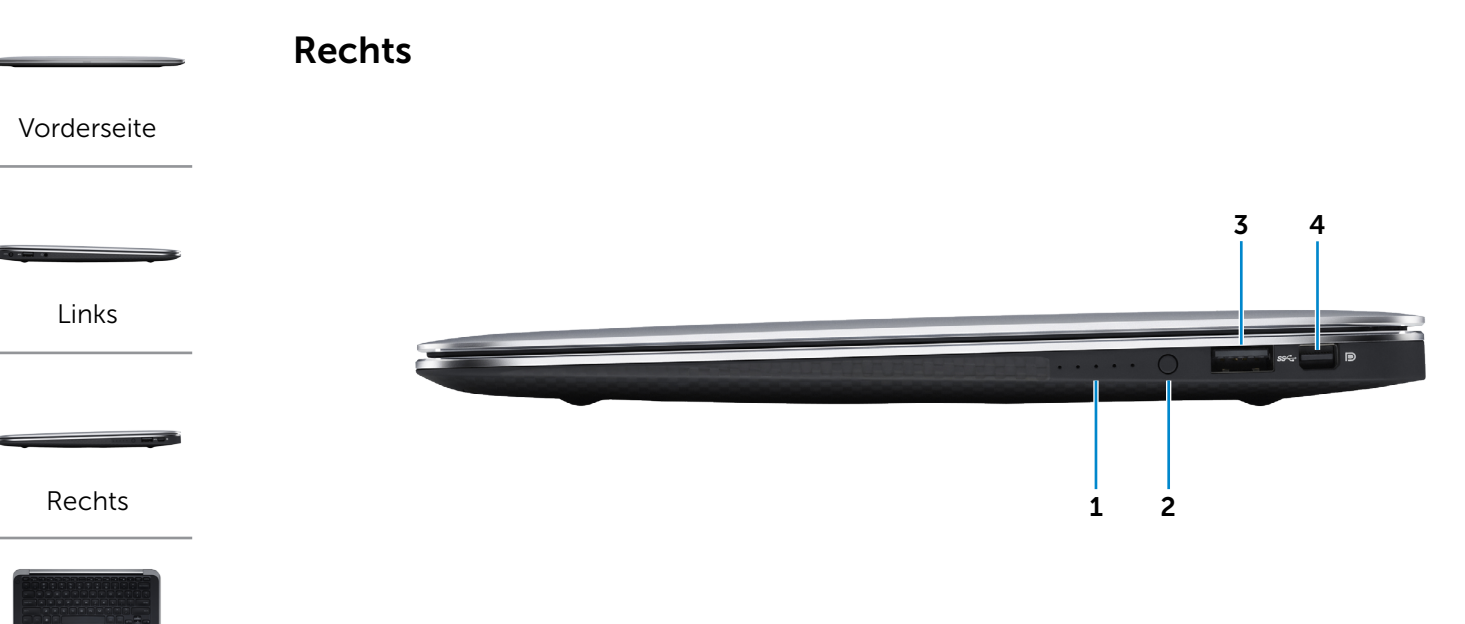

[Basis](#page-4-0)

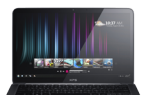

[Anzeige](#page-5-0)

### 1 Akkuzustandsanzeigen (5)

Zeigt den Akkuladezustand an.

#### 2 Akkuzustandstaste

Drücken, um die verbleibende Akkukapazität zu überprüfen.

#### 3 USB 3.0-Anschluss

Anschluss von Peripheriegeräten, wie z. B. Speichergeräte, Drucker usw. Ermöglicht eine Datenübertragungsrate von bis zu 5 Gbit/s.

#### 4 Mini-DisplayPort

Anschluss an einen externen Bildschirm oder Projektor.

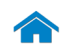

[Vorderseite](#page-1-0)

[Links](#page-2-0)

[Rechts](#page-3-0)

[Basis](#page-4-0)

[Anzeige](#page-5-0)

# [Technische Daten](#page-6-0) Ansichten

<span id="page-4-0"></span>Basis

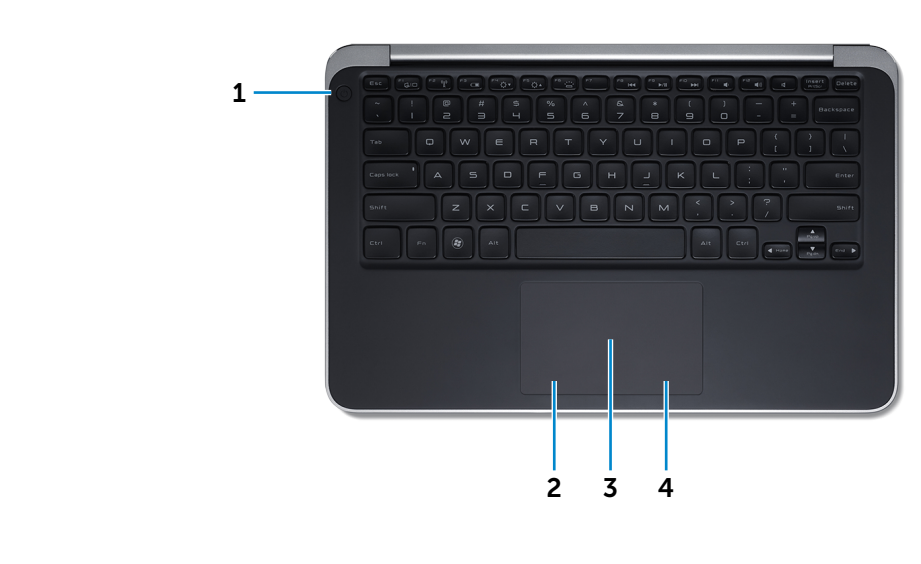

#### 1 Betriebsschalter

Drücken, um den Computer zu starten, wenn dieser abgeschaltet oder im Ruhemodus ist.

Drücken zum Wechsel in den Ruhemodus, wenn der Computer eingeschaltet ist.

Für 10 Sekunden drücken und halten, um das Herunterfahren des Computers zu erzwingen.

**Z ANMERKUNG:** Sie können die Funktionen des -Betriebsschalters unter "Power Options" (Energieoptionen) individuell einrichten. Weitere Informationen finden Sie unter *Ich und mein Dell*  auf dell.com/support.

#### 2 Linker Mausklickbereich

Zum Linksklicken drücken.

#### 3 Touchpad

Fahren Sie mit dem Finger über das Touchpad, um den Mauszeiger zu bewegen. Zum Linksklicken drücken.

#### 4 Rechter Mausklickbereich

Zum Rechtsklicken drücken.

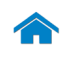

# [Technische Daten](#page-6-0) Ansichten

<span id="page-5-0"></span>Anzeige

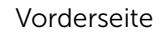

[Links](#page-2-0)

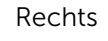

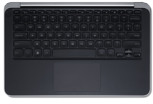

[Basis](#page-4-0)

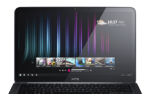

[Anzeige](#page-5-0)

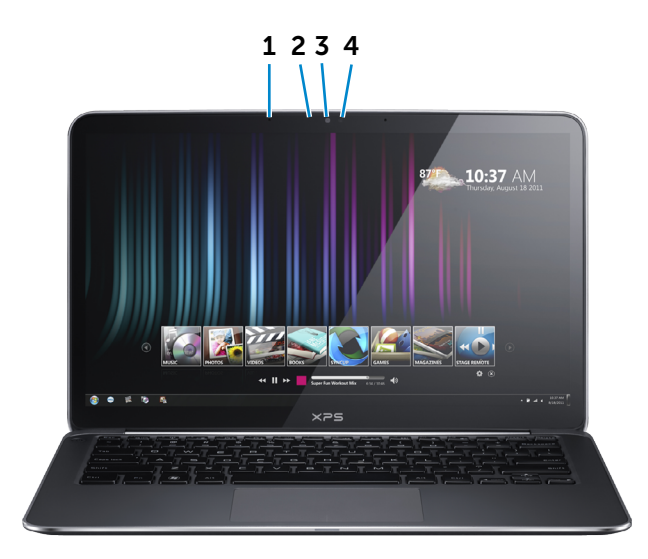

#### 1 Digitale Mikrofone (2)

Ermöglichen digitale Tonaufnahmen in hoher Qualität für Audioaufnahmen, Sprachanrufe usw.

#### 2 Kamerastatusanzeige

Leuchtet, wenn die Kamera verwendet wird.

#### 3 Kamera

Bietet Ihnen die Möglichkeit zum Video-Chat, zu Fotoaufnahmen und zum Aufnehmen von Videos.

#### 4 Umgebungslichtsensor

Erkennt das Umgebungslicht und passt die Hintergrundbeleuchtung der Tastatur sowie die Bildschirm-Helligkeit automatisch an.

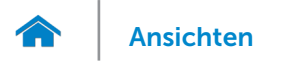

# <span id="page-6-0"></span>Abmessungen und Gewicht

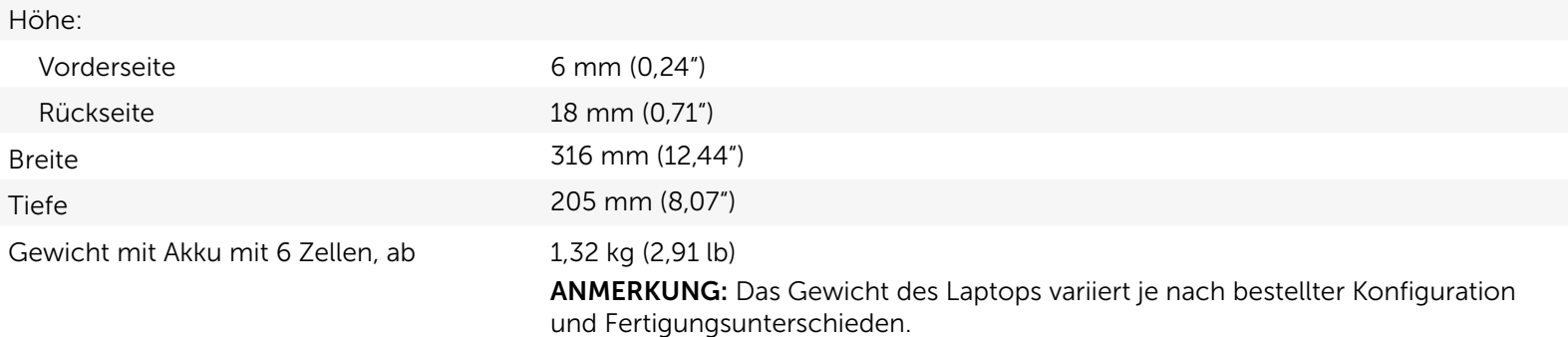

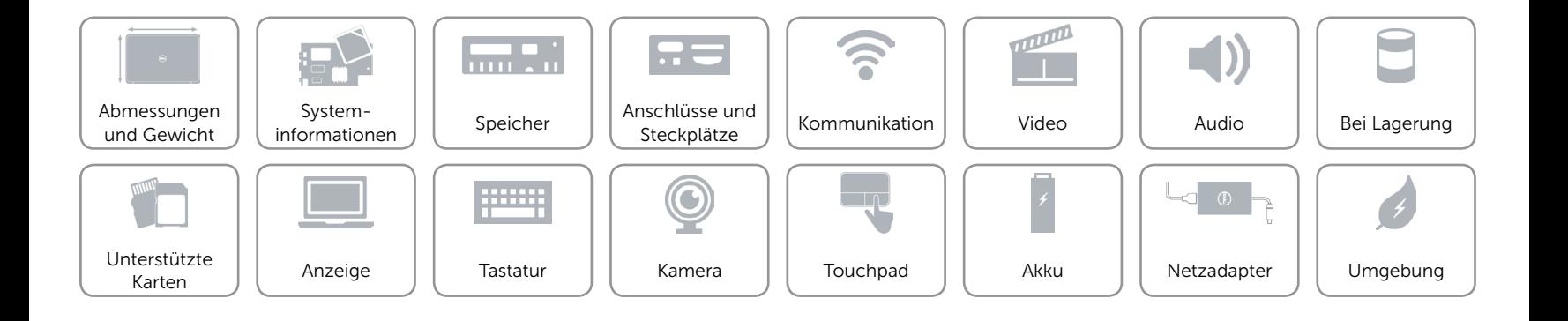

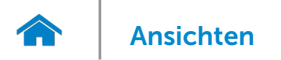

# <span id="page-7-0"></span>Systeminformationen

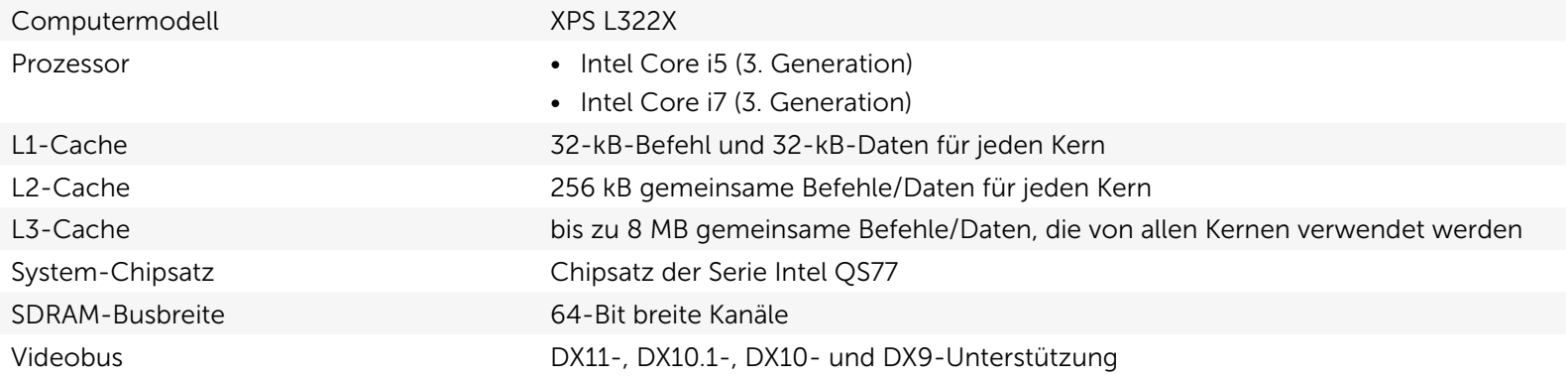

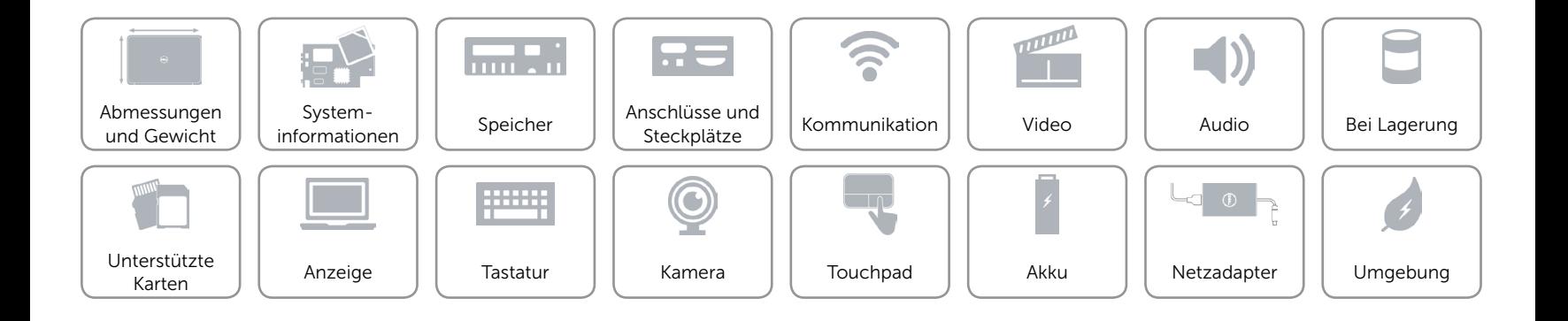

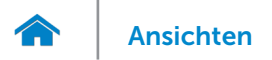

# <span id="page-8-0"></span>Speicher

Kapazität 4 GB oder 8 GB Speichertyp bis zu 1600 MHz, Zweikanal-DDR3L-Konfiguration

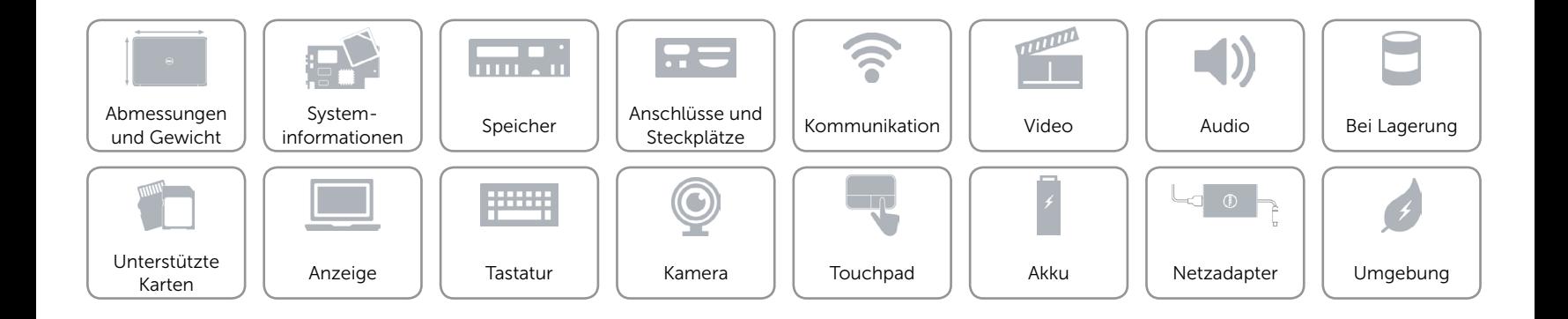

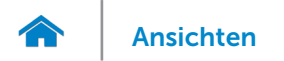

# <span id="page-9-0"></span>Anschlüsse und Steckplätze

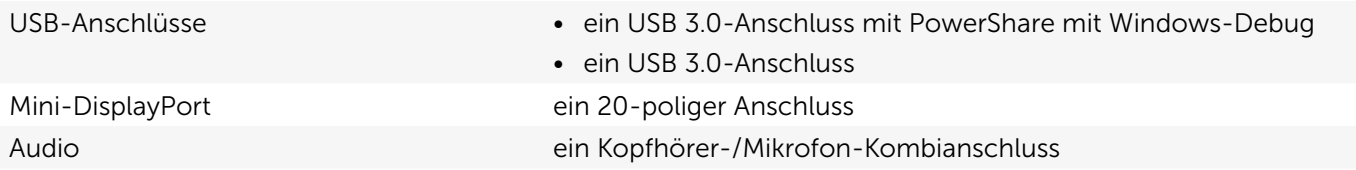

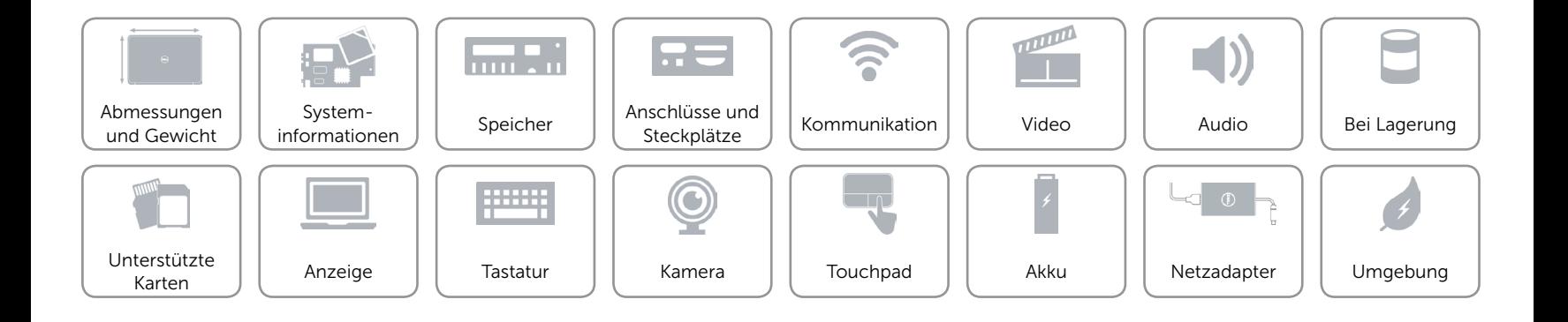

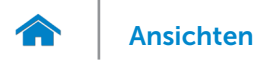

### <span id="page-10-0"></span>Kommunikation

Kabellos 2x2 a/b/g/n WLAN und Bluetooth v4.0 + HS

- • ein Steckplatz für eine Mini-Card halber Länge
- Intel Wireless-Anzeige

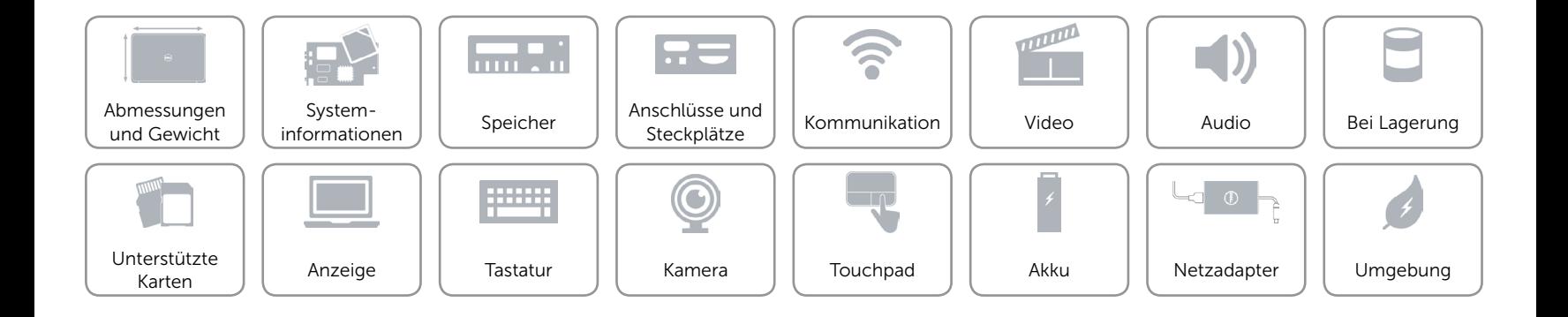

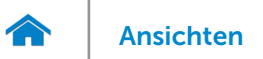

### <span id="page-11-0"></span>Video

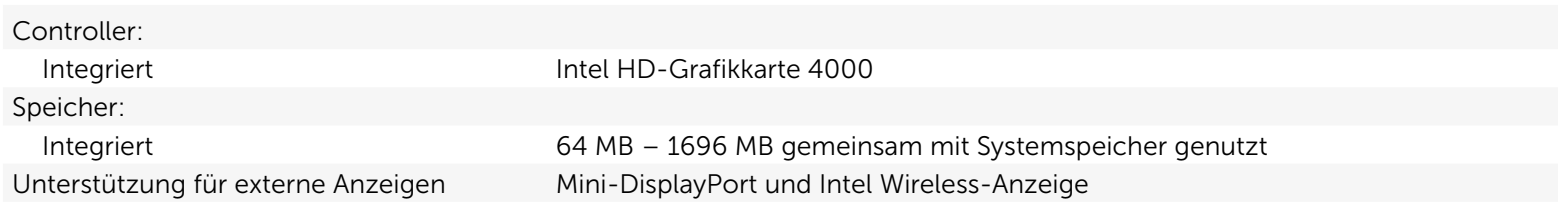

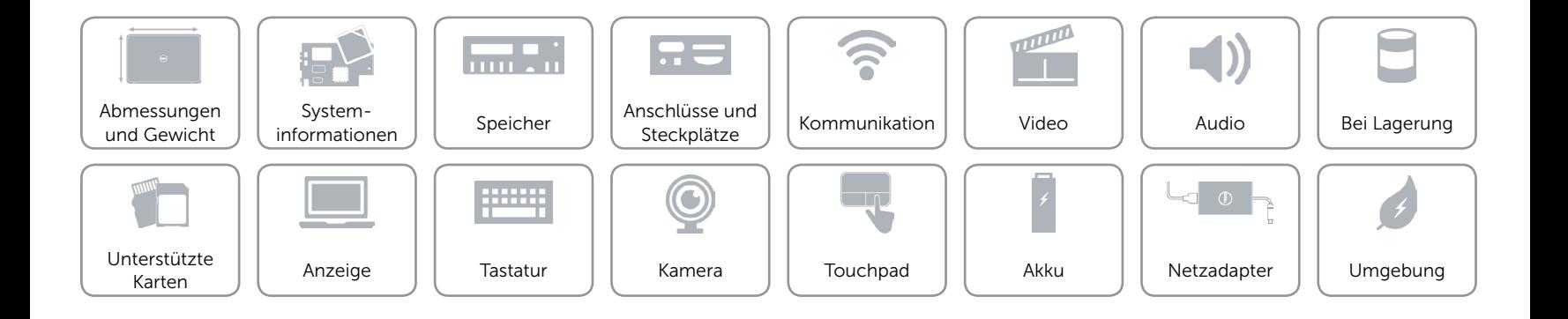

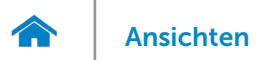

### <span id="page-12-0"></span>Audio

Interner Verstärker 1,5 W X 2

Unterstützung für integriertes Mikrofon Digital Array-Doppelmikrofon in der Kamerabaugruppe Lautstärkeregler **Programm-Menüs und Tasten für Medienfunktionen** 

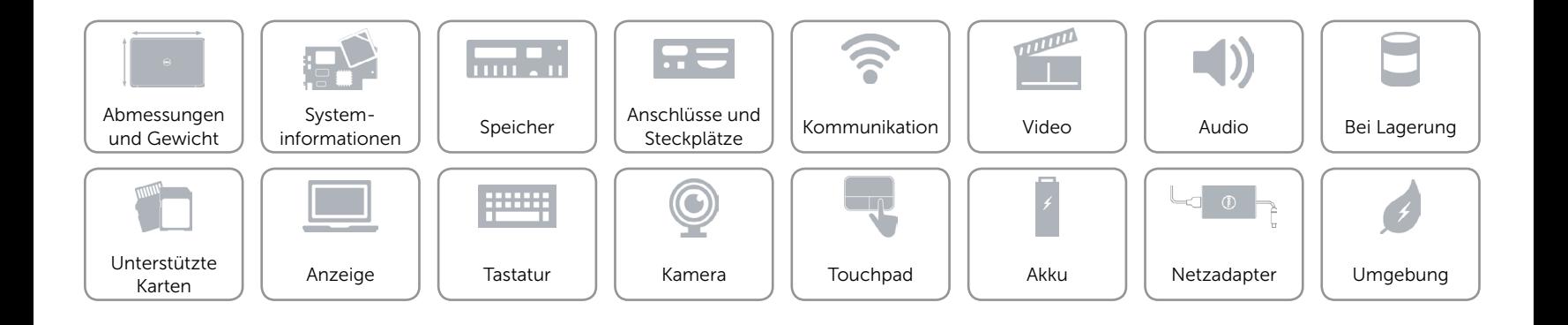

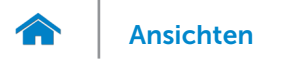

# <span id="page-13-0"></span>Bei Lagerung

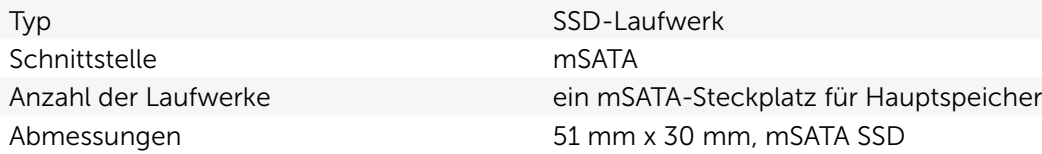

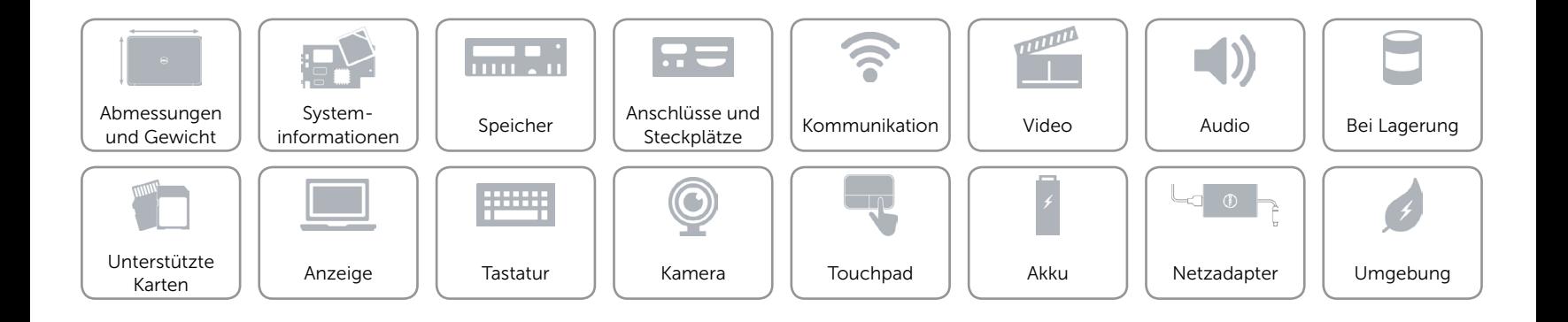

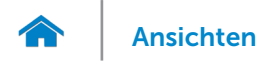

## <span id="page-14-0"></span>Unterstützte Karten

Videokarte **Intel HD-Grafikkarte 4000** Wireless-Karte eine Mini-Card halber Länge

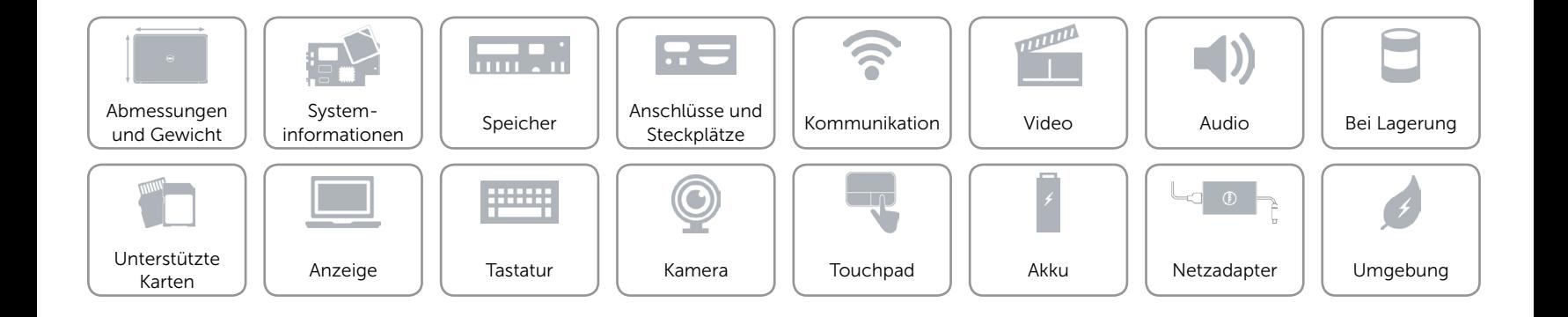

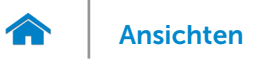

# <span id="page-15-0"></span>Anzeige

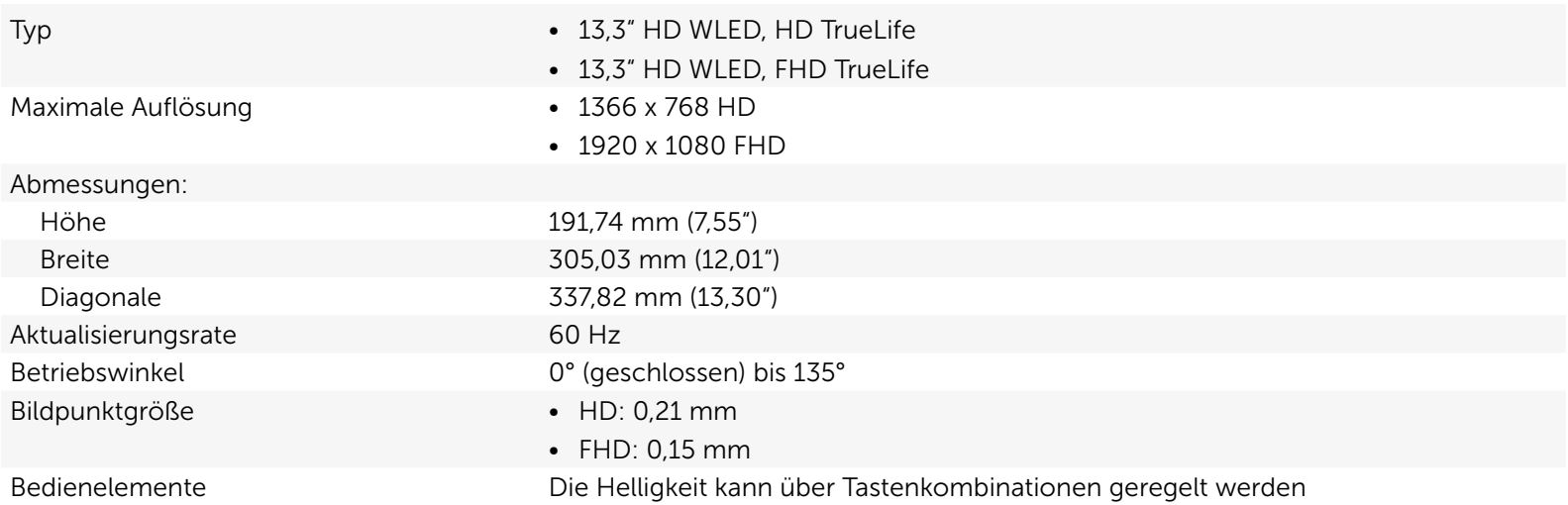

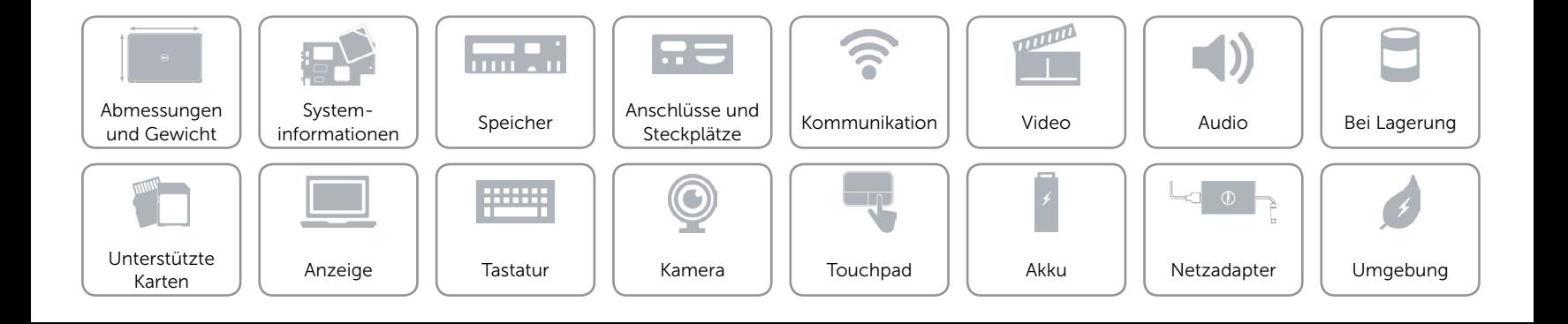

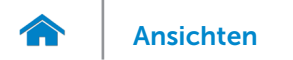

# <span id="page-16-0"></span>Tastatur (beleuchtet)

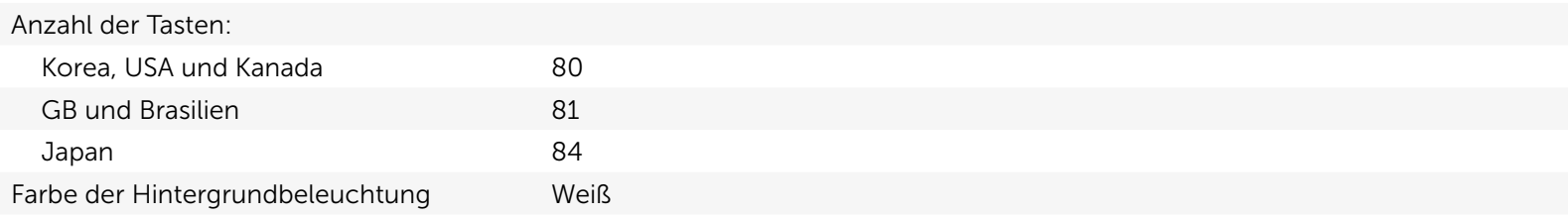

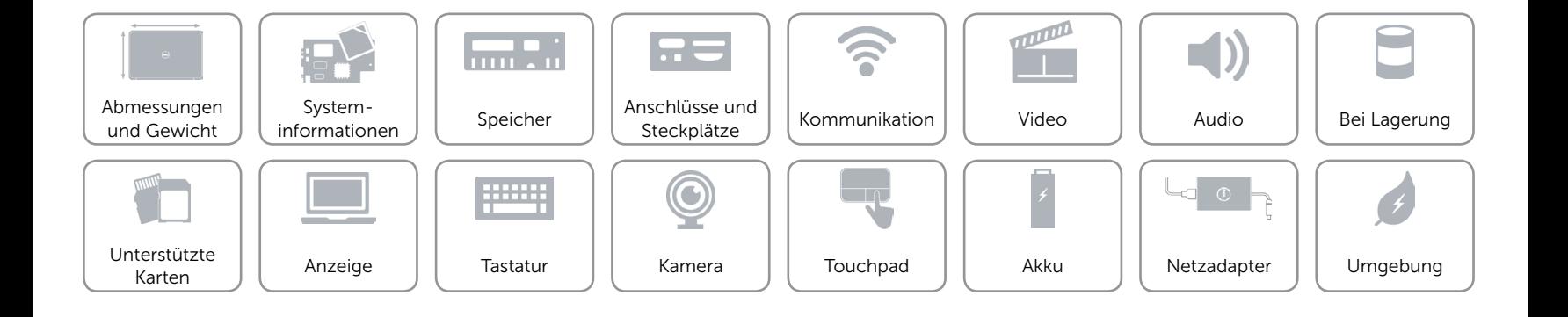

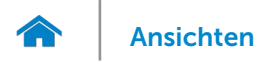

### <span id="page-17-0"></span>Kamera

Kameraauflösung Kamera mit 1,3 Megapixel und High-Definition-(720P)-Videoaufzeichnung.

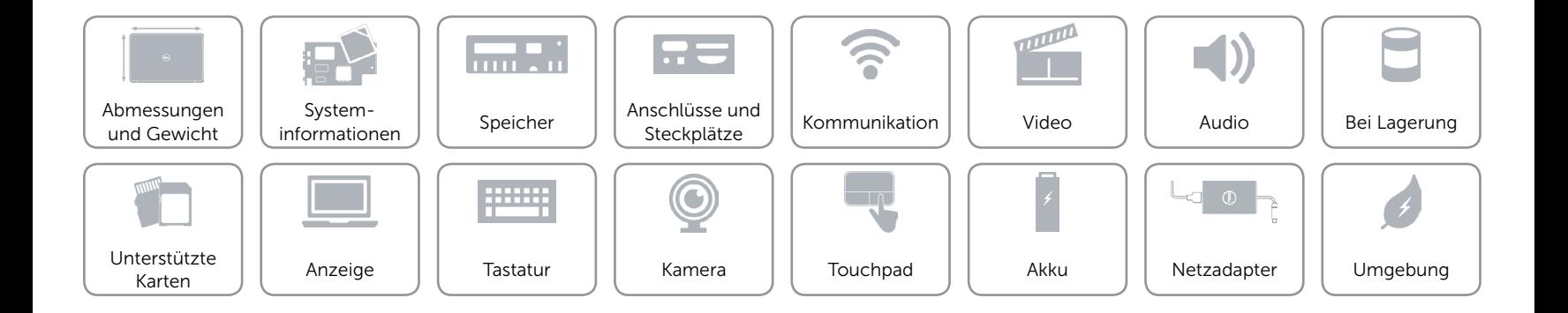

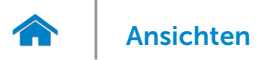

# <span id="page-18-0"></span>Touchpad

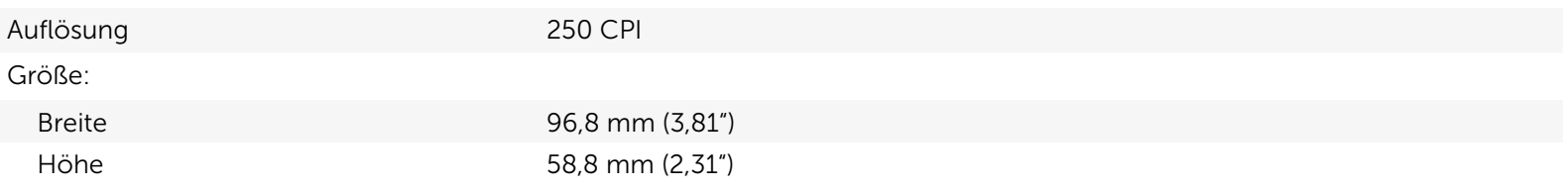

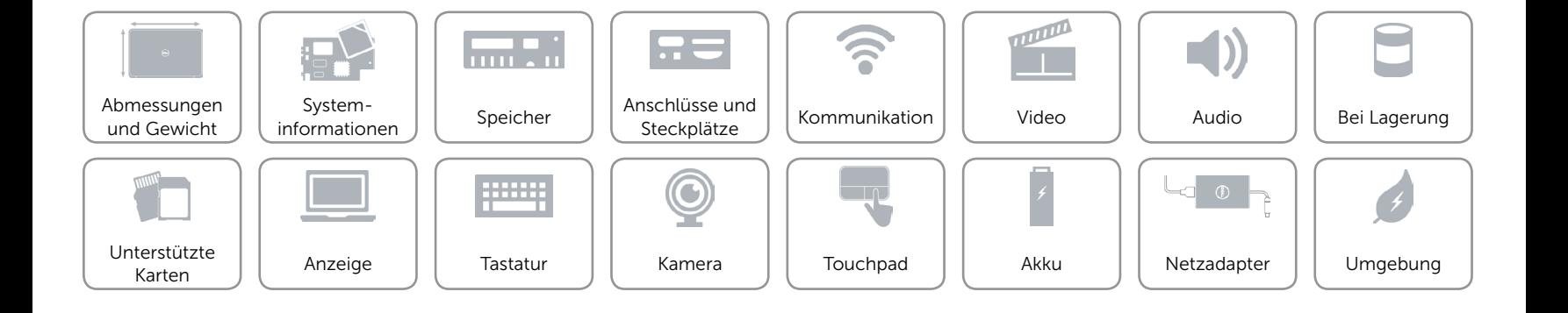

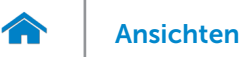

# <span id="page-19-0"></span>Akku

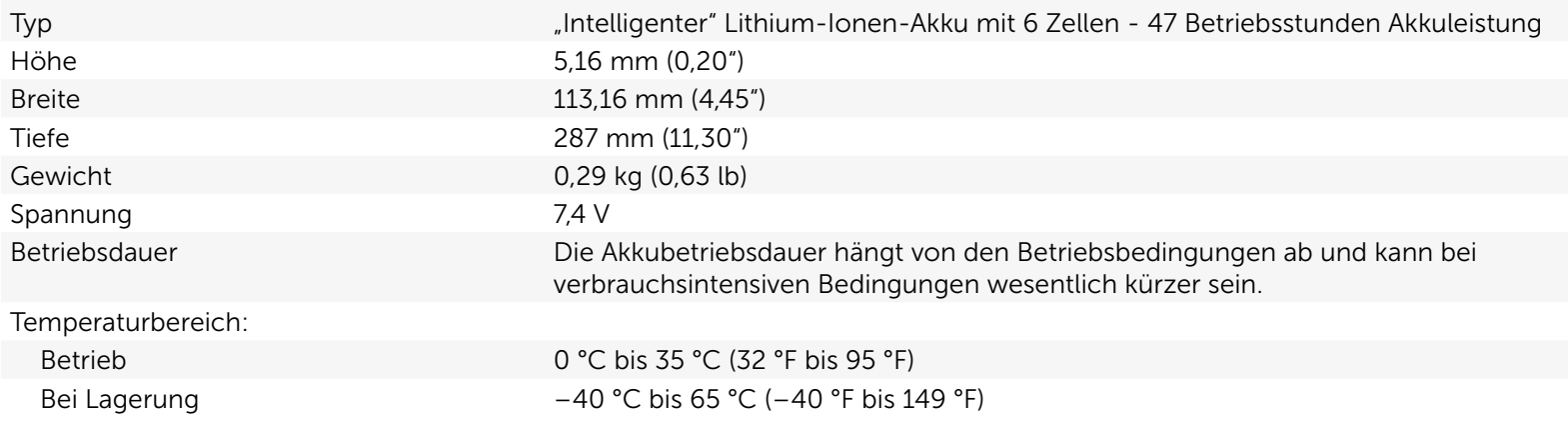

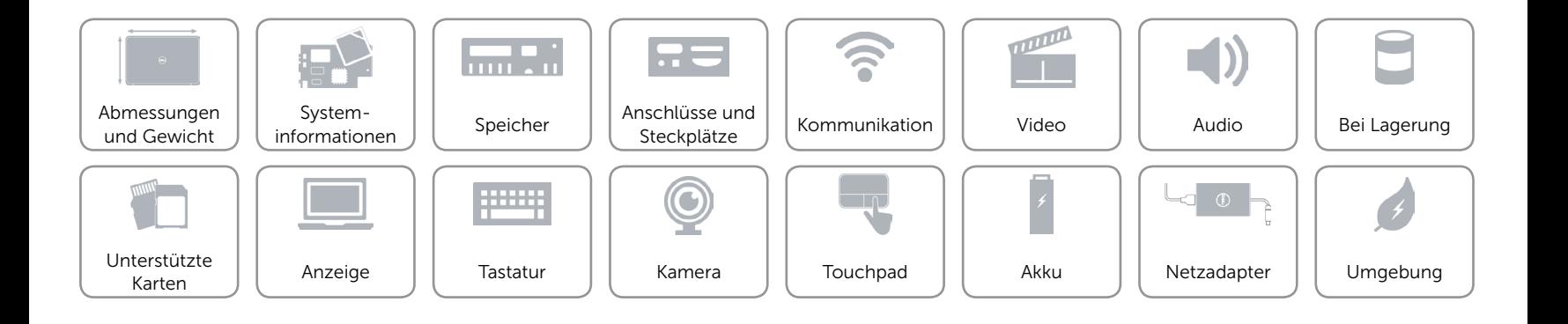

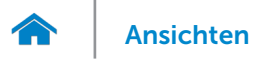

### <span id="page-20-0"></span>Netzadapter

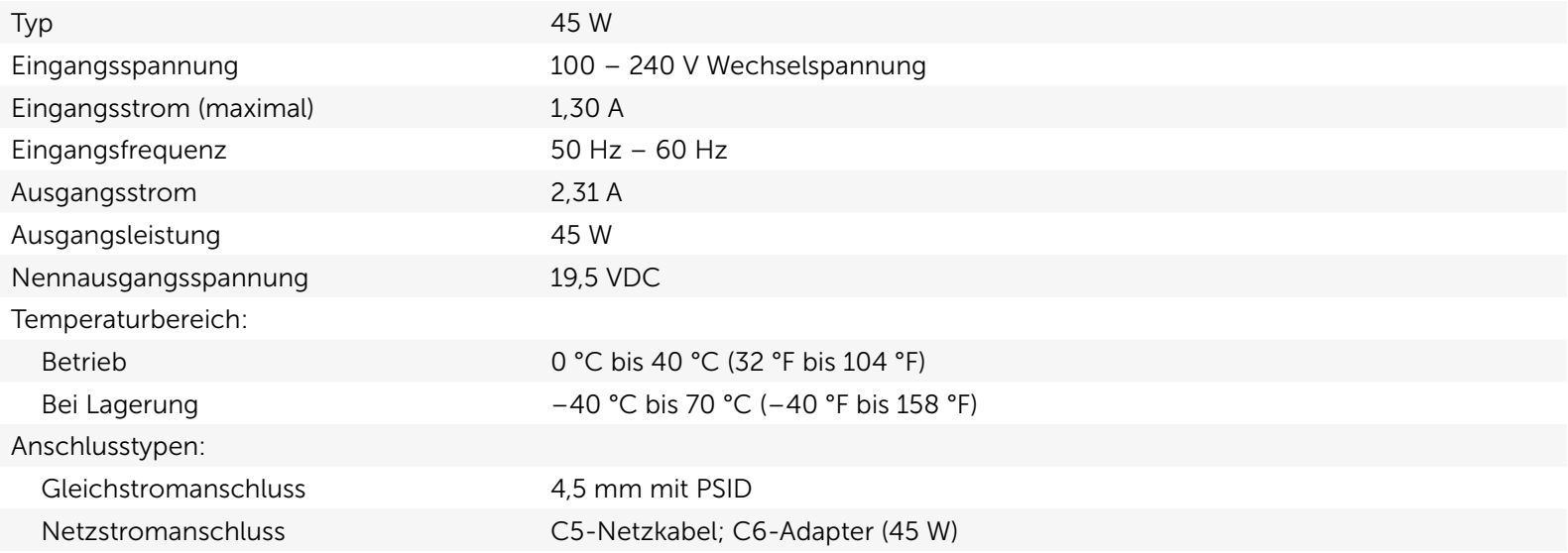

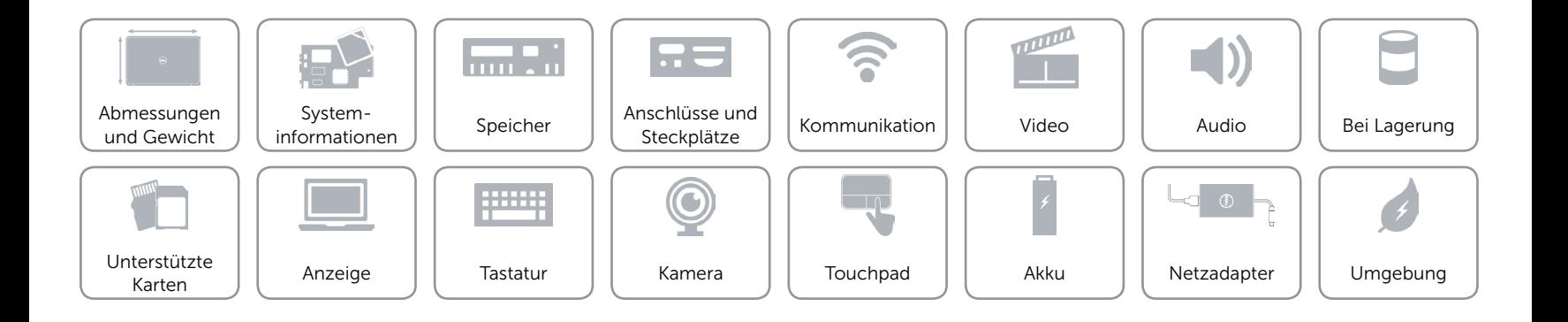

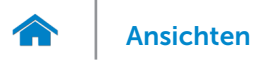

# <span id="page-21-0"></span>Umgebung

Luftverschmutzungsklasse

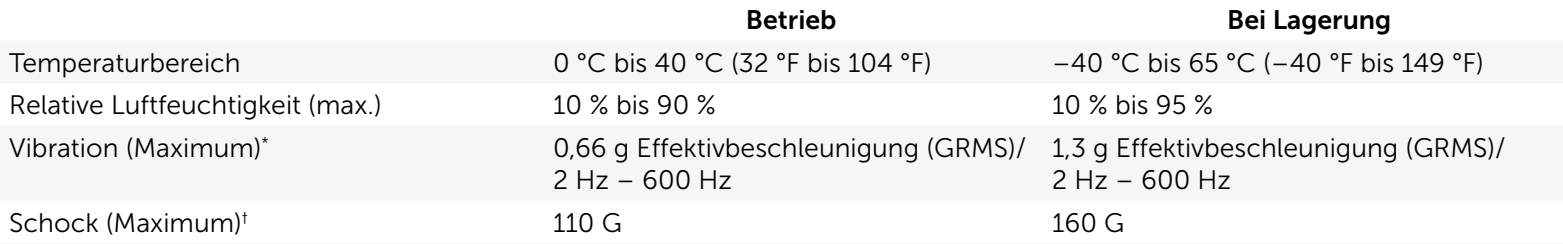

\* Gemessen über ein Vibrationsspektrum, das eine Benutzerumgebung simuliert.

† Gemessen mit Festplatte im laufenden Betrieb und 2ms-Halbsinus-Puls Messung auch bei Lagerung mit Festplatte in Parkposition und 2-ms-Halbsinus-Puls.

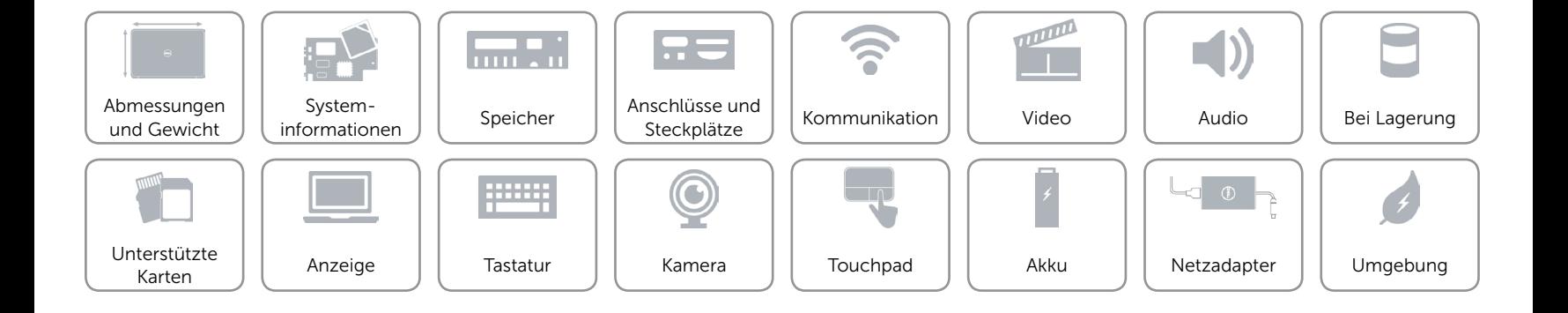